## Тревожный монитор

Тревожный монитор отображает «живое» видео от «связанных» с источником тревог камер. Приложениен может входить в состав [АРМ НЕЙРОСС Видео](https://support.itrium.ru/pages/viewpage.action?pageId=923239868), [АРМ](https://support.itrium.ru/pages/viewpage.action?pageId=923239487)  [НЕЙРОСС Центр](https://support.itrium.ru/pages/viewpage.action?pageId=923239487) или быть открыто в качестве самостоятельного веб-приложения с [рабочего стола НЕЙРОСС](https://support.itrium.ru/pages/viewpage.action?pageId=688521238). Инструкция по настройке тревожного монитора приведена [здесь.](https://support.itrium.ru/pages/viewpage.action?pageId=975259417)

- [Общие сведения](#page-0-0)
- [Вид окна](#page-0-1)
- [Очистка экрана](#page-0-2)

## <span id="page-0-0"></span>Общие сведения

По получении тревожного сообщения Платформа НЕЙРОСС отображает в окне тревожного мультиэкрана «живое» видео от «связанных» медиаисточников. Фильтр событий и связь камер с источниками тревог настраивается администратором системы. В зависимости от числа «связанных» камер, автоматически выбирается оптимальная раскладка мультиэкрана от 1 до 8 ячеек. Показ видеопотока продолжается до получения нового извещения о тревожном событии, но не менее 5 секунд.

## Вид окна

<span id="page-0-1"></span>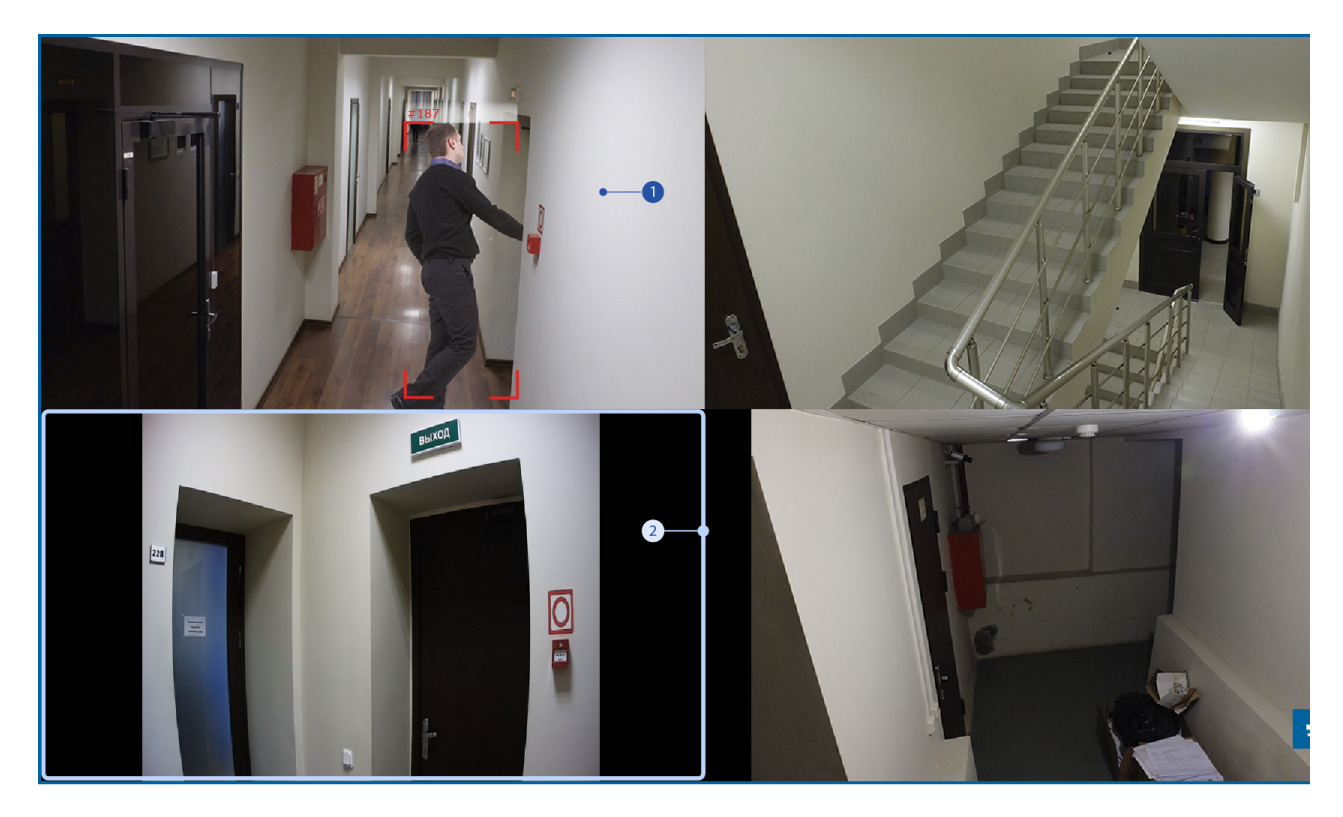

- 1. Профиль медиаисточника: при наличии нескольких профилей у медиаисточника, выводится профиль, разрешение которого наиболее близко к размерам ячейки мультиэкрана. Если по этому профилю настроены правила видеоаналитики, отображаются результаты её работы;
- <span id="page-0-2"></span>2. Режим отображения видео: видео вписано в ячейку мультиэкрана без искажений (возможна потеря площади).

## Очистка экрана

Видео от «связанных» с источником тревог камер отображается непрерывно до получения новой тревоги, но не менее 5 секунд. При необходимости очищения окна, нажмите на кнопку **U Сброс**.